HCP Preparing to Install 1

# **Preparing to Install HCP**

**Date of Publish:** 2018-11-15

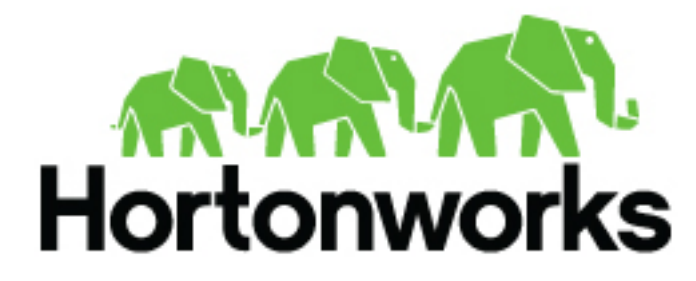

**<http://docs.hortonworks.com>**

## **Contents**

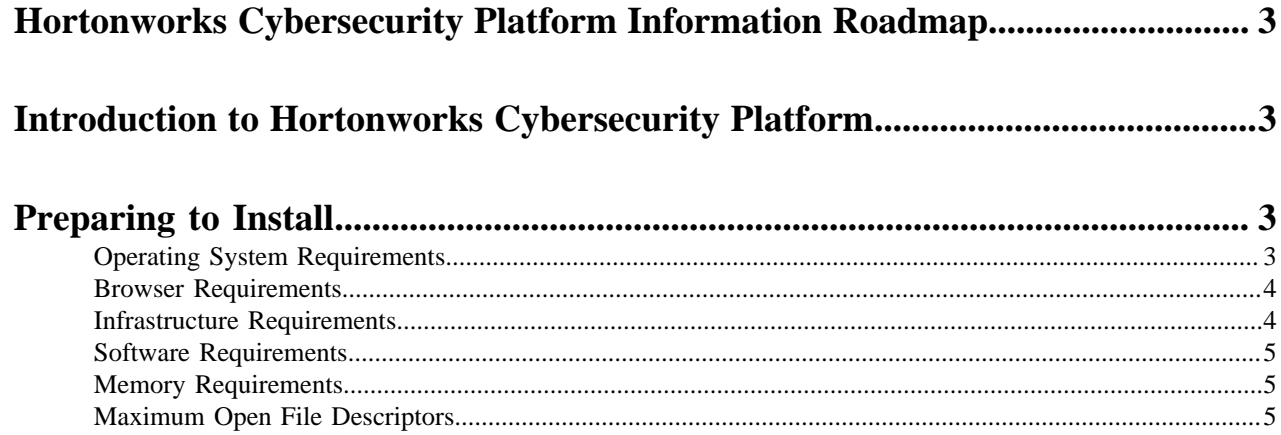

## <span id="page-2-0"></span>**Hortonworks Cybersecurity Platform Information Roadmap**

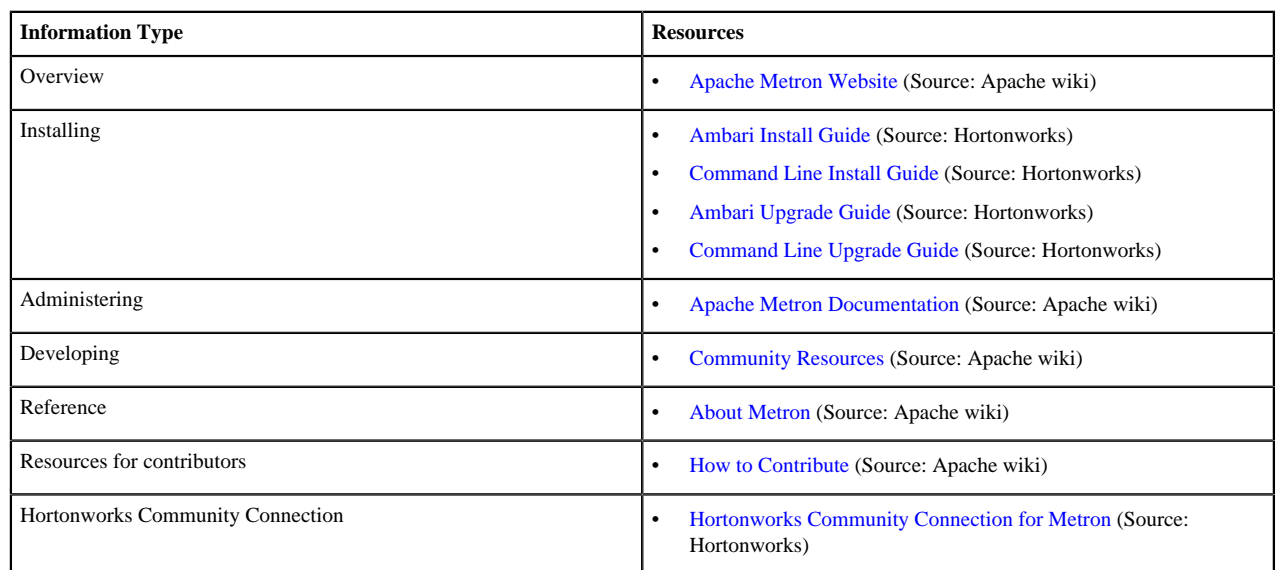

This roadmap provides links to the information resources that are available for Hortonworks Cybersecurity Package (HCP) powered by Apache Metron.

## <span id="page-2-1"></span>**Introduction to Hortonworks Cybersecurity Platform**

Hortonworks Cybersecurity Platform (HCP) is a cybersecurity application framework that provides the ability to parse diverse security data feeds, enrich, triage, and store the data at scale, and detect cybersecurity anomalies.

HCP integrates a variety of open source big data technologies in order to offer a centralized tool for security monitoring and analysis. HCP provides capabilities for log aggregation, full packet capture indexing, storage, advanced behavioral analytics and data enrichment, while applying the most current threat intelligence information to security telemetry within a single platform.

### <span id="page-2-2"></span>**Preparing to Install**

Prior to installing HCP for the first time, you must ensure that you meet the minimum system requirements.

### <span id="page-2-3"></span>**Operating System Requirements**

Prior to installing HCP, ensure that your meet the operating system requirements for HCP.

HCP currently supports CentOS v6.x, CentOS v7.x, and Ubuntu 14.0.

#### **Important:**

70

If you are using CentOS 6.x or CentOS 7.x, you must install the EPEL repo. Also make sure you are using python-requests version 2.6.1 or later.

### <span id="page-3-0"></span>**Browser Requirements**

The Ambari Install Wizard runs as a browser-based Web application. You must have a machine capable of running a graphical browser to use this tool.

The minimum required browser versions are:

- Windows  $(7, 8)$ 
	- Firefox 18
	- Google Chrome 26
- Mac OS x (10.6 or later)
	- Firefox 18
	- Safari 5
	- Google Chrome 26
- Linux (CentOS)
	- Firefox 18
	- Google Chrome 26

On any platform, we recommend updating your browser to the latest, stable version.

### <span id="page-3-1"></span>**Infrastructure Requirements**

Prior to installing HCP, ensure that your physical nodes adhere to the specifications required by HCP.

HCP requires the following indicative specifications for your physical nodes:

#### **Table 1: Physical Nodes**

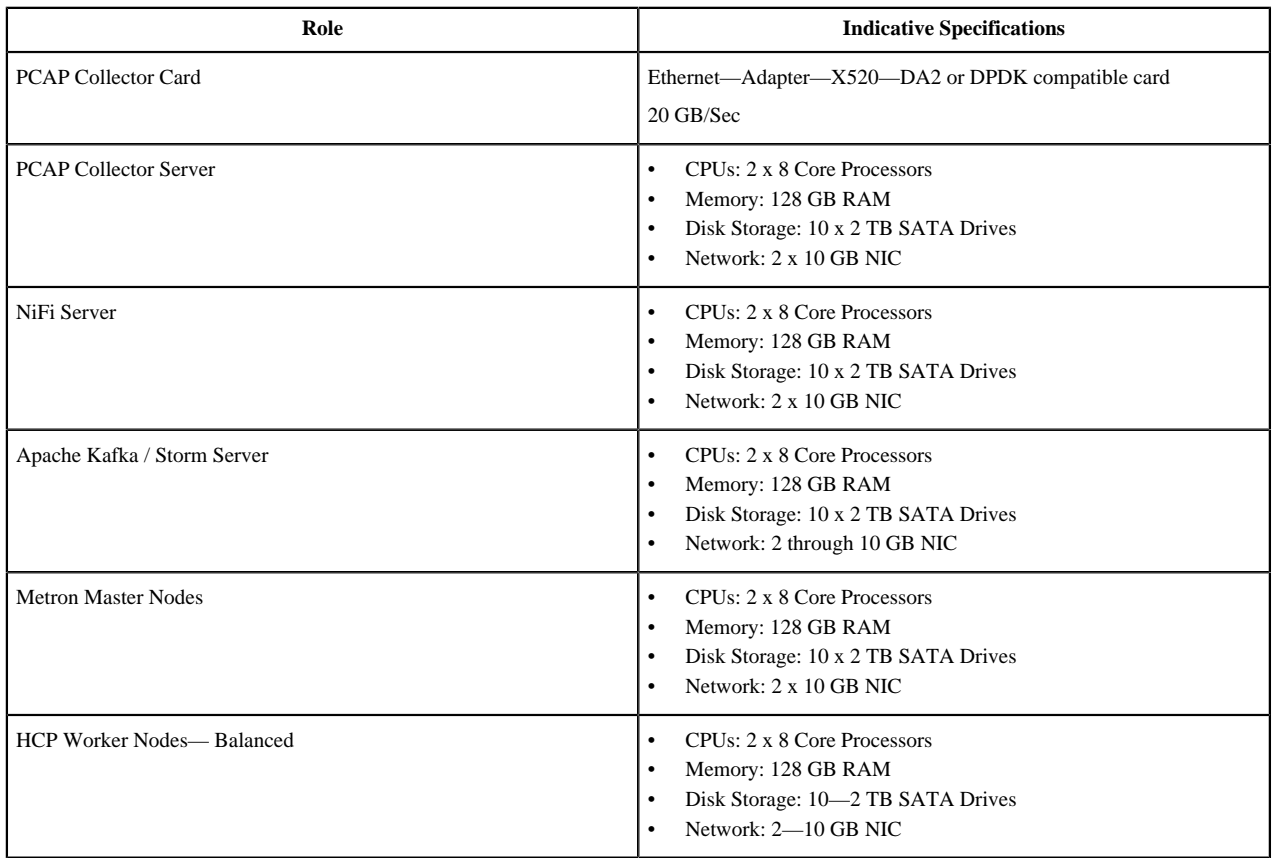

#### <span id="page-4-0"></span>**Software Requirements**

Prior to installing HCP, ensure that you meet the software specifications required by HCP.

The host that you choose to use to deploy Apache Metron must have the following software tools installed:

• Hadoop (HDP 2.5 or HDP 2.6 recommended)

The following are the required components for HDP 2.5.x and HDP 2.6.x:

- Apache Hadoop
- Apache Storm
- Apache Kafka
- Apache HBase
- Apache ZooKeeper

**Note:**

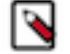

Supervisor, Kafka Broker, and the HBase client must be installed on the Metron Install Host.

- To use the PCAP query user interface, you must perform the following:
	- Install Wireshark.

For example, for CentOS, use the following command:

yum -y install wireshark

• Add a Metron user to the Wireshark group.

For example, for CentOS, use the following command:

-usermod -a -G wireshark metron

- MySQL
- Node.js repository installed on the Management UI host

You can add the Node.js repository with the instructions from the Node.js Package Manager documentation.

• Installable during the Ambari installation of HCP

The following software is required for HCP, but this software can be installed manually or during the HCP Ambari installation. Hortonworks recommends that you wait to install this software until the Ambari installation of HCP.

- Elasticsearch 2.3.3
- Kibana 4.5.1

#### <span id="page-4-1"></span>**Memory Requirements**

Prior to installing HCP, ensure that your meet the memory requirements for HCP.

For memory requirements, see the Memory Requirements provided in the *Apache Ambari Installation* guide.

#### <span id="page-4-2"></span>**Maximum Open File Descriptors**

Prior to installing HCP, ensure that you meet the maximum number of open file descriptors required by HCP.

The recommended maximum number of open file descriptors is 50,000, or more. To check the current value set for the maximum number of open file descriptors, execute the following shell commands on each host:

ulimit -Sn

ulimit -Hn

If the output is not greater than 50,000, run the following command to set it to a suitable default:

ulimit -n 50000